# **PRIMTICF**

## VOUS AVEZ DIT PRIMTICE ?

PrimTICE pour TICE en primaire est un dispositif créé par la SD-TICE pour accompagner les usages des TICE dans le premier degré et la maîtrise du B2i.

Il se caractérise essentiellement par un répertoire de scénarios pédagogiques mettant en œuvre les TICE dans des situations de classe.

On accède au répertoire des scénarios par un moteur de recherche sophistiqué :

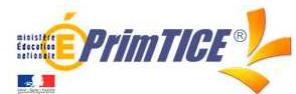

http://primtice.education.fr/

**1**

Plusieurs opérations ont été menées dans le cadre de PrimTICE visant à

développer ou déterminer l'intérêt de certaines technologies. Parmi les plus importantes, l'on pourrait citer KidSmart, les classes mobiles et bien sûr l'opération TBI (Tableaux Blancs Interactifs).

La particularité de la base est que les scénarios ne sont pas hébergés de façon centralisée, mais sur les sites départementaux. Le moteur de recherche PrimTICE permet de trouver ces scénarios dispersés.

## PRINCIPALES FONCTIONNALITES DE PRIMTICE

## *Un puissant moteur de recherche*

PrimTICE est donc un recueil de près de 1000 scénarios liés aux TICE. Pour repérer les scénarios qui nous intéressent, son interface se présente sous la forme d'un moteur de recherche très complet. Voici un aperçu de ses principales fonctionnalités :

### **Moteur de recherche standard**

# Répertoire de scénarios pédagogiques **Rechercher**

 $\ddot{\bullet}$ Version texte  $\odot$ Version cartographique Recherche avancée

Dans cette interface présentée par défaut, il suffit d'entrer des mots clefs.

On remarque la présence des mentions « version cartographique » et « Recherche avancée » qui permettent d'accéder aux autres modes.

#### **Moteur de recherche cartographique**

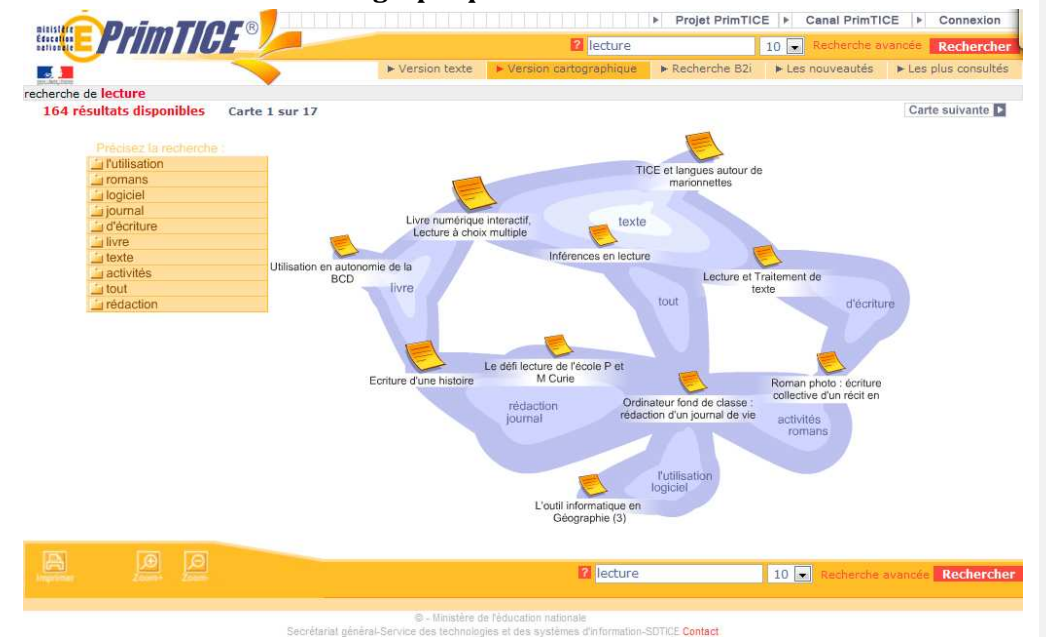

Cette interface présente une façon originale de naviguer dans le résultat de la recherche. Les scénarios sont disposés sur des cartes en fonction de leurs points communs. En cliquant sur l'icône, on ouvre le scénario correspondant. En cliquant sur les mentions qui se trouvent entre les scénarios, ou dans le tableau de gauche, on obtient une nouvelle carte tenant compte de ces nouveaux critères.

Selon les sujets et la qualité de l'indexation, on peut obtenir des parcours intéressants, PrimTICE prenant alors sa pleine dimension de boîte à idées.

#### **Le moteur de recherche avancée**

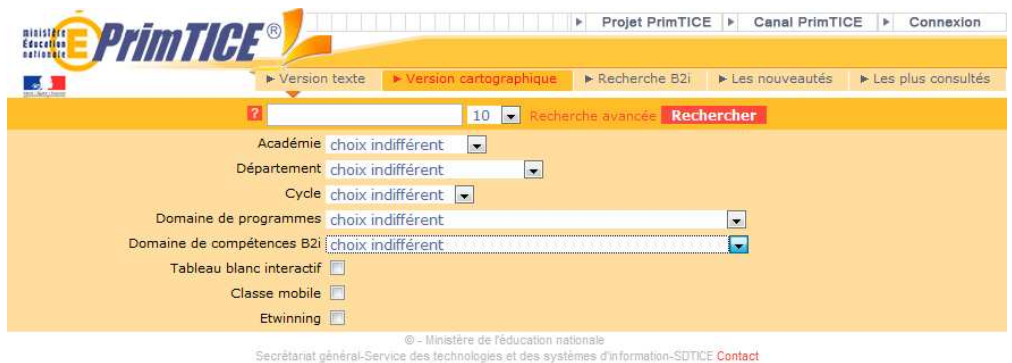

Le moteur de recherche avancé permet d'affiner la recherche en fonction des critères suivants :

- L'académie et le département. Cette démarche peut sembler curieuse, mais on observe qu'une bonne partie des recherches est effectuée en fonction de ces critères. Cela peut permettre d'entrer plus facilement en contact avec l'auteur. Cela tend à provoquer aussi une certaine motivation pour les équipes départementales.
- Le cycle et le domaine de programme ou de compétences B2i.
- On remarquera la présence de trois cases à cocher (2) permettant d'obtenir les scénarios mettant en ceuvre un TBI, une classe mobile ou faisant appel à un partenariat eTwinning.

# UNE RECHERCHE DANS PRIMTICE

# *Utiliser le moteur de recherche avancé*

Par exemple, effectuons une recherche sur la géométrie en cycle 3 avec utilisation d'un tableau blanc interactif.

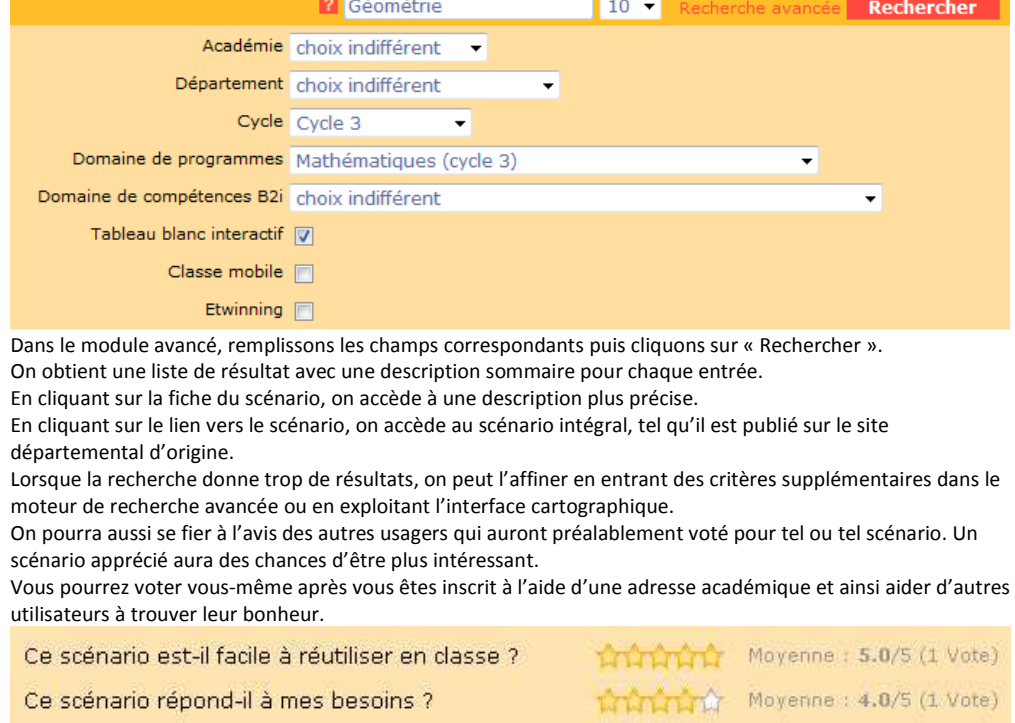

Ce scénario est-il adapté aux élèves de ce niveau ? Than na Moyenne : 5.0/5 (1 Vote)

# *Accéder au scénario*

**3**

La base PrimTICE contient une description du scénario.

Ce scénario répond-il à mes besoins ?

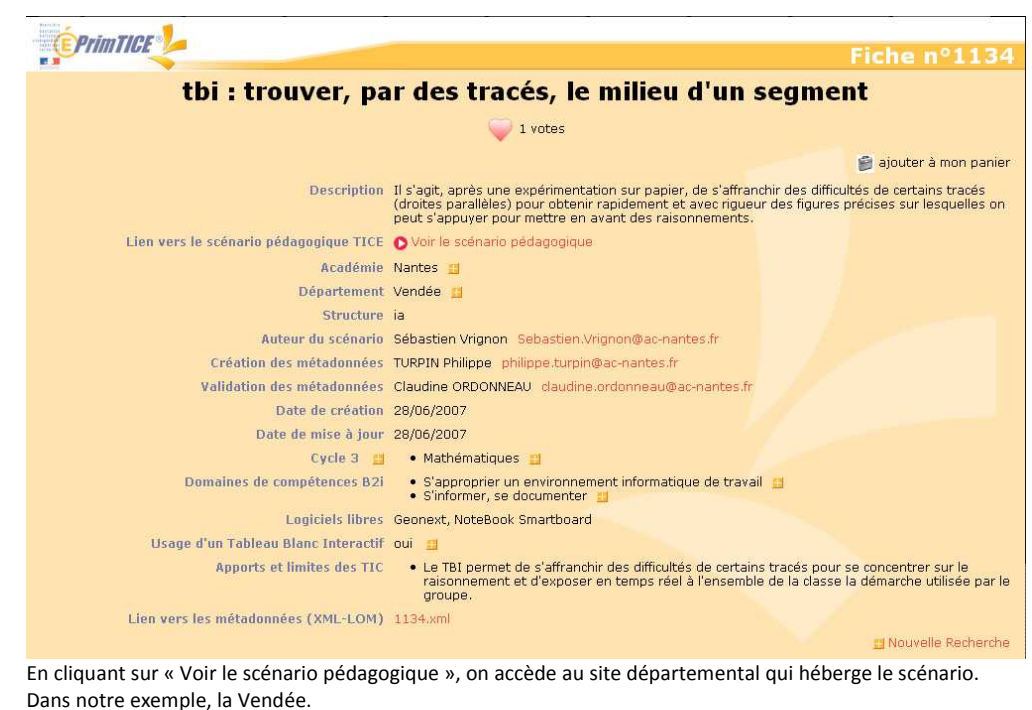

mathématiques académie **Nantes** informations | textes | enseignement | transversalité | mutualisation | ressources innovation pédagogique S'identifier de portail personnel ETNA Recherche  $\Rightarrow |Q|$ espace pédagogique > 1er degré > mathématiques > enseignement tbi : trouver, par des tracés, le milieu d'un segment mis à jour le 22/06/2007 Il s'agit, après une expérimentation sur papier, de s'affranchir des difficultés de certains tracés (droites parallèles) pour 越 obtenir rapidement et avec rigueur des figures précises sur lesquelles on peut s'appuyer pour mettre en avant des raisonnements  $\overline{1}$ mots clés : géométrie, tracé, figure, triangle, B2i, TBI, TNI scénario pédagogique de l'école primaire - La Boissière des Landes classe de cycle 3 / 24 élèves en CE2 / CM1 / CM2 durée 3 séances de 45 mn cf. rubrique "Documents complémentaires compétences visées pour visualiser l'animation d'une - Trouver le milieu d'un segment.<br>• Utiliser à bon escient le vocabulaire : point, droite, segment, droite parallèle, milieu etc...<br>• Tracer une figure à partir d'un programme de construction.<br>• Utiliser ses connaissances construction Scénario référencé · Formuler et communiquer oralement sa démarche. PrimtIGE compétences techniques abordées en liaison avec le B2i école<br>1 - S'approprier un environnement informatique de travail primtice.education.fr 1.2) Je sais allumer et éteindre l'équipement informatique; je sais lancer et quitter<br>Un logiciel On trouvera dans la fiche départementale de ce scénario, sa description, mais aussi des fichiers ressources

(documents de travail, travaux d'élèves, fiches de préparation…).

Un des chapitres comporte les avantages liés à l'utilisation de l'outil informatique.

### PRIMTICE CHEZ SOI

Disposer d'une base d'un millier de scénario est précieux, mais PrimTICE offre des fonctionnalités spécifiques qui vous permettent de vous approprier PrimTICE.

# *Le canal RSS PrimTICE*

Un canal RSS permet de syndiquer un site. Cela veut dire que l'on ouvre sur son propre site un espace où s'afficheront automatiquement les informations d'un autre. Cela permet, par exemple, à une circonscription d'afficher automatiquement les nouveautés PrimTICE sur ses pages.

Progressivement, des canaux supplémentaires seront créés auxquels il sera de la même façon possible de s'abonner. On pourra imaginer de cette façon un canal sur les mathématiques.

Il est intéressant de noter que PrimTICE permet de créer ses propres fils RSS à partir des paniers. Si on ne réalise pas de site, on peut aussi exploiter les canaux RSS dans des logiciels spécialisés, comme netvibes, iGoogle ou Outlook.

En suivant ce lien, vous saurez comment utiliser le canal PrimTICE…

# *Les Podcasts PrimTICE*

Un Podcast est un dispositif qui permet de recevoir automatiquement les nouveaux « épisodes » sonores ou vidéo sur un sujet donné. Cette fonctionnalité est désormais familière car elle est utilisée par de nombreuses stations de radio.

La SD-TICE en collaboration avec l'Agence des usages propose des interviews sur l'utilisation des TICE menées auprès d'enseignants.

Pour tout savoir sur les Podcasts PrimTICE cliquez sur ce lien..., ou celui-ci pour vous abonner.

### *Les paniers, cartables*

Lorsque l'on a créé un compte dans PrimTICE (à l'aide d'une adresse académique), on peut mémoriser les scénarios dans des paniers.

Il suffit de cliquer sur l'icône du petit cartable qui devient grise lorsque le scénario est sélectionné.

# 高度

On peut réaliser autant de paniers que souhaité. Cela permet de retrouver facilement dans PrimTICE les scénarios préférés.

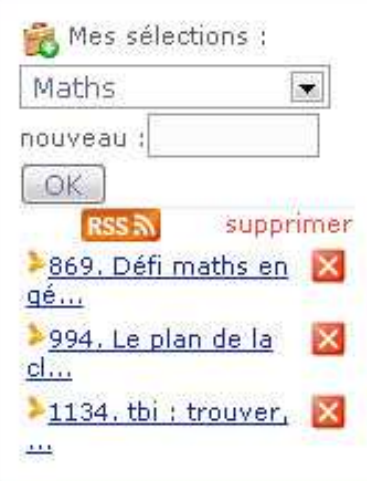

On remarquera l'icône RSS qui permet de créer son propre fil RSS. Les scénarios du panier s'afficheront automatiquement sur les sites concernés. Cela peut permettre à un Inspecteur de mettre facilement une sélection de scénarios à disposition des enseignants. Simplement en rajoutant ou enlevant un scénario dans son panier PrimTICE il mettra à jour le site de sa circonscription…

### *Créer des équations pour son site perso*

Si le panier est un outil excellent pour mettre en avant les scénarios visités, PrimTICE offre en plus la possibilité de créer des recherches préconfigurées permettant de rechercher en temps réel dans la base.

Il suffit pour cela de récupérer l'adresse qui se trouve dans le navigateur Internet quand on a effectué une recherche dans PrimTICE. Il suffit alors de le copier dans un document, un mél ou un logiciel de création de site Internet.

Voici, par exemple le lien qui permettra d'accéder directement aux scénarios concernant les mathématiques en cycle 3 :

http://primtice.education.fr/search/search2.php?action=search\_action&search\_mode=0&search\_query=&sear ch\_nbResult=10&search\_detail=1&search\_interrogation=Rechercher&search\_academie=-

1&search\_departement=-1&search\_cycle=3&search\_programme=20&search\_competence=-1&search\_tic=-1&search\_tbi=true#

*Attention, le moteur de recherche PRimTICE est en cours de migration, il se peut que dans sa forme définitive la syntaxe change un peu, ce qui n'est pas très important puisque vous procéderez toujours par copier coller du lien.*

Un exemple de cette fonctionnalité se trouve sur la page suivante :

http://www2.educnet.education.fr/educnet/sections/primaire/usages\_primaire/operation/tbi/exemples\_dusa ges\_de

ou

http://www2.educnet.education.fr/sections/primaire/usages\_primaire/operation/tbi/exemples\_dusages\_de

### COMMENT CONTRIBUER ?

Avec près d'un millier de scénarios, PrimTICE est un recueil inestimable. Cependant, il reste de nombreux champs possibles à explorer en matière de TICE. Si vous avez des exemples à proposer, voici la démarche à suivre.

Réalisez un scénario. Pour cela, servez vous du guide de scénarisation. Assurez-vous qu'il n'en existe pas une déclinaison départementale car les scénarios sont hébergés sur le site de votre département et il peut y avoir des consignes particulières définies par votre équipe TICE.

Une fois votre scénario élaboré, soumettez-le par la voie hiérarchique à votre IEN TICE. Celui-ci s'assurera de sa pertinence pédagogique et le validera après indexation sur la base nationale PrimTICE.

Dès que toutes les opérations auront été effectuées, le scénario sera visible de tous sur PrimTICE.

Environ un tiers des départements n'a pas encore de scénario répertorié sur PrimTICE. C'est en général que le processus à bloqué à l'une des étapes…

# L'AVENIR DE PRIMTICE

Le répertoire de scénarios répertoriés dans PrimTICE est conséquent. L'évolution des technologies étant rapide, il convient de s'assurer que les scénarios sont toujours d'actualité. Il est donc demandé aux Inspections académiques de veiller à maintenir uniquement des scénarios d'actualité dans la base. Il sera donc procédé dans les mois à venir à du ménage et à des enrichissements.

Par ailleurs, certains domaines n'ont pas été peuplés spontanément. Un bilan des manques est en cours et les Inspections académiques seront invitées à produire les scénarios complémentaires.

Dans l'avenir, des rapprochements avec d'autres dispositifs, comme pairform@nce pourra permettre de lier les scénarios à des parcours de formation collaboratives, les scénarios pouvant servir de support aux formations, mais aussi être enrichis par les expérimentations des enseignants les utilisant.

## PRIMTICE ET LES MATHS

Comme toutes les matières, les mathématiques ont une place de choix sur PrimTICE. Nous avons vu comment trouver un scénario. Nous nous bornerons ici à vous présenter quelques statistiques. **Commentaire [BYC1]:** Le lien est un peu long… Le citer in extenso peut permettre de comprendre la structure de la requête.

**Commentaire [BYC2]:** Je ne sais pas quelle adresse sera valable à la fin des travaux…

## *Statistiques sur les scénarios liés aux mathématiques dans PrimTICE*

En entrant le mot « mathématiques » dans le moteur de recherche standard, on trouve 131 résultats. Le moteur de recherche avancé permet de mettre en avant 34 scénarios en cycle 2 et 86 en cycle 3 (le nombre supérieur de résultat s'explique car certains scénarios concernent les 2 cycles).

Il est intéressant de noter qu'une très grande partie de ces scénarios sont conçus autour de l'utilisation d'un Tableau Blanc Interactif ; 12 en cycle 2 et 51 en cycle 3.

# *Exemples de scénarios liés aux mathématiques dans PrimTICE*

**7**

Il pourrait être tentant de proposer quelques scénarios dans cet article. Cependant, il me semble qu'avec tous les éléments précédemment proposés, vous avez suffisamment de matière pour réaliser votre propre sélection…

Terminons cependant par un petit clin d'œil, avec un scénario utilisant TracEnPoche et InstrumEnPoche de Sésamath, le tout en 4<sup>ème</sup> Segpa et avec un TBI sous linux. http://primtice.education.fr/477

**Bernard-Yves Cochain <b>Commentaire [byc3]:** Ne pas indiquer d'adresse mél sans protection SVP.